要 件 事 項 <動物検疫関連業務> 入庫状況登録 (ISS) におけるファイル添付を可能とする 機 能 概 要 <変更前仕様> 入庫状況登録(ISS)業務において、ファイルを添付することができない。 <変更後仕様> ①入庫状況登録(ISS)業務において、ファイル添付機能を追加する。 ②Web、パッケージ共に可能とする。 ③1 申請あたり最大 3 件までファイル添付可能とする。ファイル添付可能サイズは最大 3Mbyte、3 ファイル とする。(1 ファイルサイズの制限なし)

## 1. 変更内容

(1) オンライン業務の新規追加/変更

輸出入畜産物検査における業務効率化を実現するため、現場で確認を行わなくても問題がない貨物に対 して、指定検査場所関係者(畜産物)が現場の状況を、NACCS(動物検疫関連業務)を通して動物検疫所 へ送付することで、タイムロス解消及び作業負荷軽減を図るため、以下の対応を実施する。

① Web におけるファイル添付

輸入畜産物検査申請入庫状況登録(ILS01)業務実施時に現場の状況をファイルに添付できるようにす るため、検査申請入庫状況登録 登録画面(ILS01W02E)に、新たに添付ファイル枠(3 枠)を設け る。添付可能サイズは最大 3Mbyte とし、1 ファイルあたりのサイズ制限は設けないこととする。 添付登録の仕組みは、輸入畜産物検査申請事項登録(ILA01)業務等で実現している添付登録と同様の 仕組みとする。なお、検査申請入庫状況登録 登録画面(ILS01W02E)にて添付ファイルのファイル登 録または削除を実施した際、当該申請が結果登録済の場合、登録ボタンを押下した際、エラーとす る。また、現物検査判定済(現物検査判定実施区分=1(実施済))となった後は、検査申請入庫状況 登録 登録画面 (ILS01W02E) の添付ファイルに関する情報を除く各入力値の変更をできなくするた め、非活性にすることで入力できないようにする。

検査申請入庫状況登録 登録画面(ILS01W02E)に添付ファイル枠を追加したイメージを別紙「6N 改 変 22-51\_別紙 01\_入力画面への添付ファイル枠の追加イメージ.xlsx」に示す。

検査申請入庫状況登録 確認登録画面(ILS01W03C)に遷移した際、添付したファイルを確認できるよ うにするため、添付ファイル枠を追加する。検査申請入庫状況登録 確認登録画面 (ILS01W03C) に添 付ファイル枠を追加したイメージを別紙「6N 改変 22-51\_別紙 02\_確認画面の添付ファイル枠の追加イ メージ.xlsx」に示す。

② NACCS-EDI におけるファイル添付

NACCS-EDI の輸入畜産物検査申請入庫状況登録(ISS01)業務を実施した場合、関係省庁添付登録(動 物検疫所)(MSF02)業務において添付登録を実施することになることから、輸入畜産物検査申請入庫 状況登録(ISS01)は、現状どおり現物検査判定済(現物検査判定実施区分=1(実施済))となるま で業務実施可能とする。関係省庁添付登録(動物検疫所)(MSF02)業務において、添付登録者を特定 できるようにするため、輸入畜産物検査申請入庫状況登録(ILS01(ISS01))の業務実施者を動物検 疫関連業務のデータベースに登録する。

また、NACCS-EDI の輸入畜産物検査申請入庫状況登録(ISS01)に関するファイルを添付したい場合、 輸入畜産物検査申請入庫状況登録(ISS01)の業務実施者のみが関係省庁添付登録(動物検疫所) (MSF02)業務を実施できるようにするため、表 1.1 に示す内容に見直す。

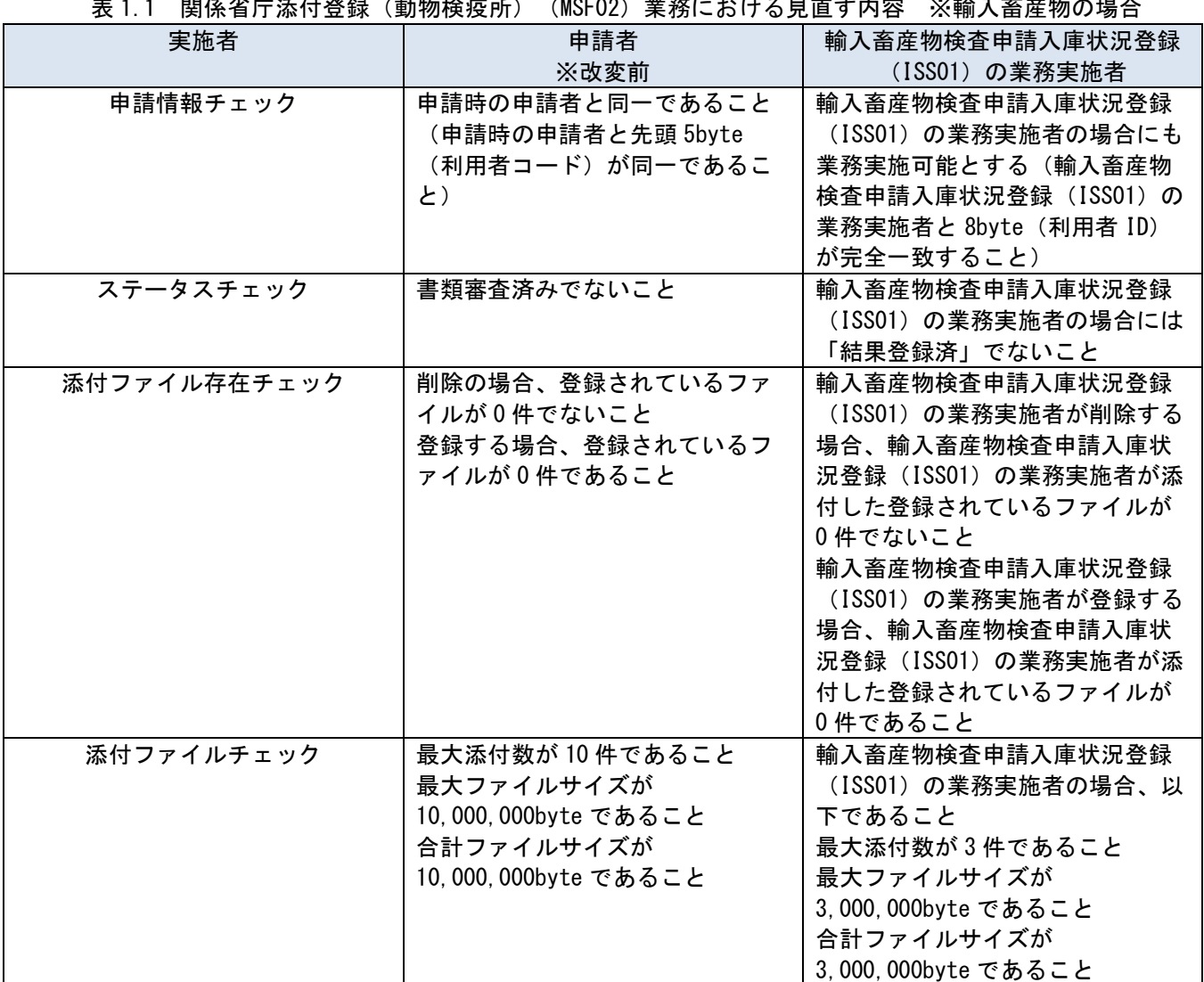

表 1.1 関係省庁添付登録(動物検疫所)(MSF02)業務における見直す内容 ※輸入畜産物の場合

## ③ 入庫時に添付したファイルの確認

入庫情報に関するファイルを添付した後、検査申請 情報照会画面(ILA04W01R)を照会した際、添付 したファイルを確認できるようにするため、添付ファイル枠を追加する。また、動物検疫所が照会し た際には、入庫情報に関するファイルについても申請情報に関するファイルと同様、出力状況を出力 する。

検査申請 情報照会画面(ILA04W01R)を照会した際の業務実施者毎の添付ファイルダウンロード可否 を表 1.2 に示す内容に見直す。

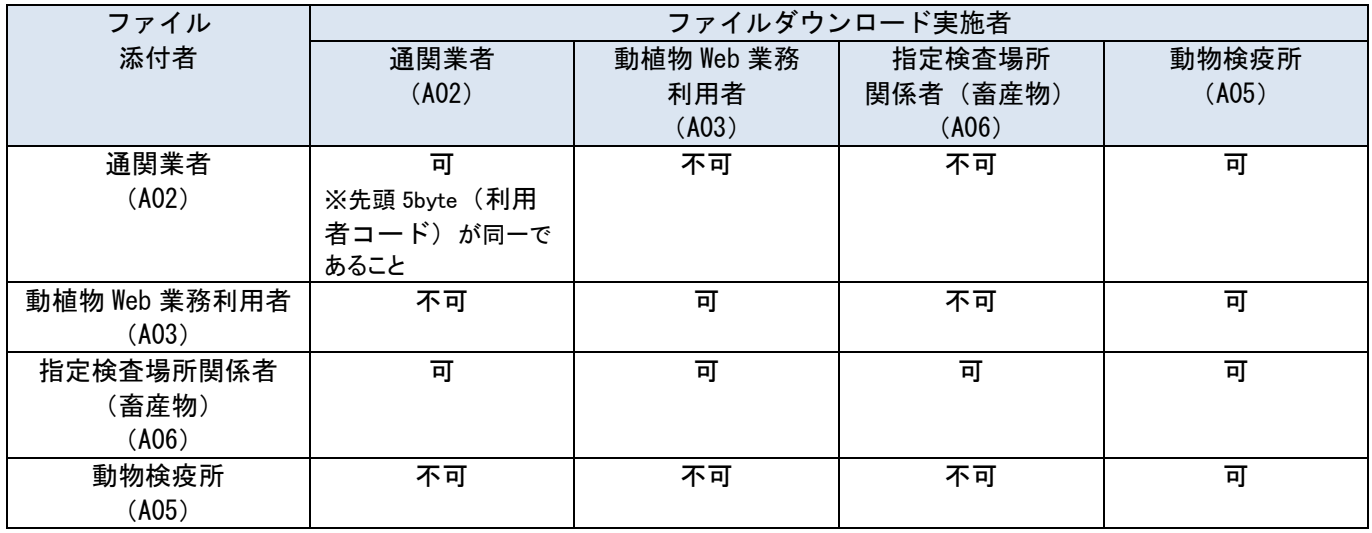

## 表 1.2 業務実施者毎の添付ファイルダウンロード可否

また、輸入畜産物検査申請入庫状況登録(ILS01(ISS01))業務にて登録した情報を確認できるよう にするため、検査申請 情報照会画面(ILA04W01R)および輸入畜産物検査申請情報照会情報 (CAJ006)に入庫情報に関する出力項目を追加する。 検査申請 情報照会画面(ILA04W01R)および輸入畜産物検査申請情報照会情報(CAJ006)の項目追加

イメージを別紙「6N 改変 22-51\_別紙 03\_照会画面の項目追加イメージ.xlsx」に示す。

- ④ 入庫時にファイル添付できることに伴う申請時におけるファイル添付の見直し 入庫情報に関するファイルを添付した後、申請変更または再利用を行う際、検査申請事項登録 入力 画面(ILA01W01E)の添付ファイル枠に入庫情報に関するファイルを除いて出力するように見直す。ま た、輸入畜産物検査申請(ILA02(ILC))業務実施時に登録している申請年月日について、時分秒ま で登録する。
- 2. 変更対象業務
	- <オンライン業務>
	- ・「輸入畜産物検査申請入庫状況登録(ILS01(ISS01))」業務
	- ・「関係省庁添付登録(動物検疫所)(MSF02)」業務
	- ・「輸入畜産物検査申請情報照会(ILA04)」業務
	- ・「輸入畜産物検査申請事項登録(ILA01)」業務
	- ・「輸入畜産物検査申請(ILA02(ILC))」業務
- 3. 特記事項

NACCS-EDI において、輸入畜産物検査申請入庫状況登録(ISS01)の業務実施者が関係省庁添付登録(動 物検疫所)(MSF02)業務を用いファイル添付が可能となるのは、リリース後、輸入畜産物検査申請入庫 状況登録(ISS01)業務を実施した後とする。

4. リリース予定日/サービス開始予定日

AP :2023年03月19日(日)保守時間帯 端末資材:2023年03月19日(日)04:01(仮)